## **תכנות בסביבת אינטרנט - מבוא**

מהי רשת אינטרנט? מה זה www ? מהו מודל שרת - לקוח? מהו יישום של אינטרנט (או web(

מאגר של שרתים שמכילים דפים ובהם טקסט, מוסיקה, וידאו, אתרי קניות ועוד. כאשר אנו מקישים כתובת של אתר ולוחצים <enter <- אנחנו פונים לשרת מסוים ומבקשים דף מסוים.

כתובת אינטרנט מתורגמת לסידרה של מספרים שמובילה לדף ייחודי בין מיליארדי וטריליוני הדפים קיימים ברשת.

הנה סירטון אנימציה קצר שמדבר על התהליך.

<http://www.learnthenet.com/learn-the-basics/>

מה זה URL ?Locator Resource Universal) נראה דוגמה בהמשך)

פרוטוקול HTTP

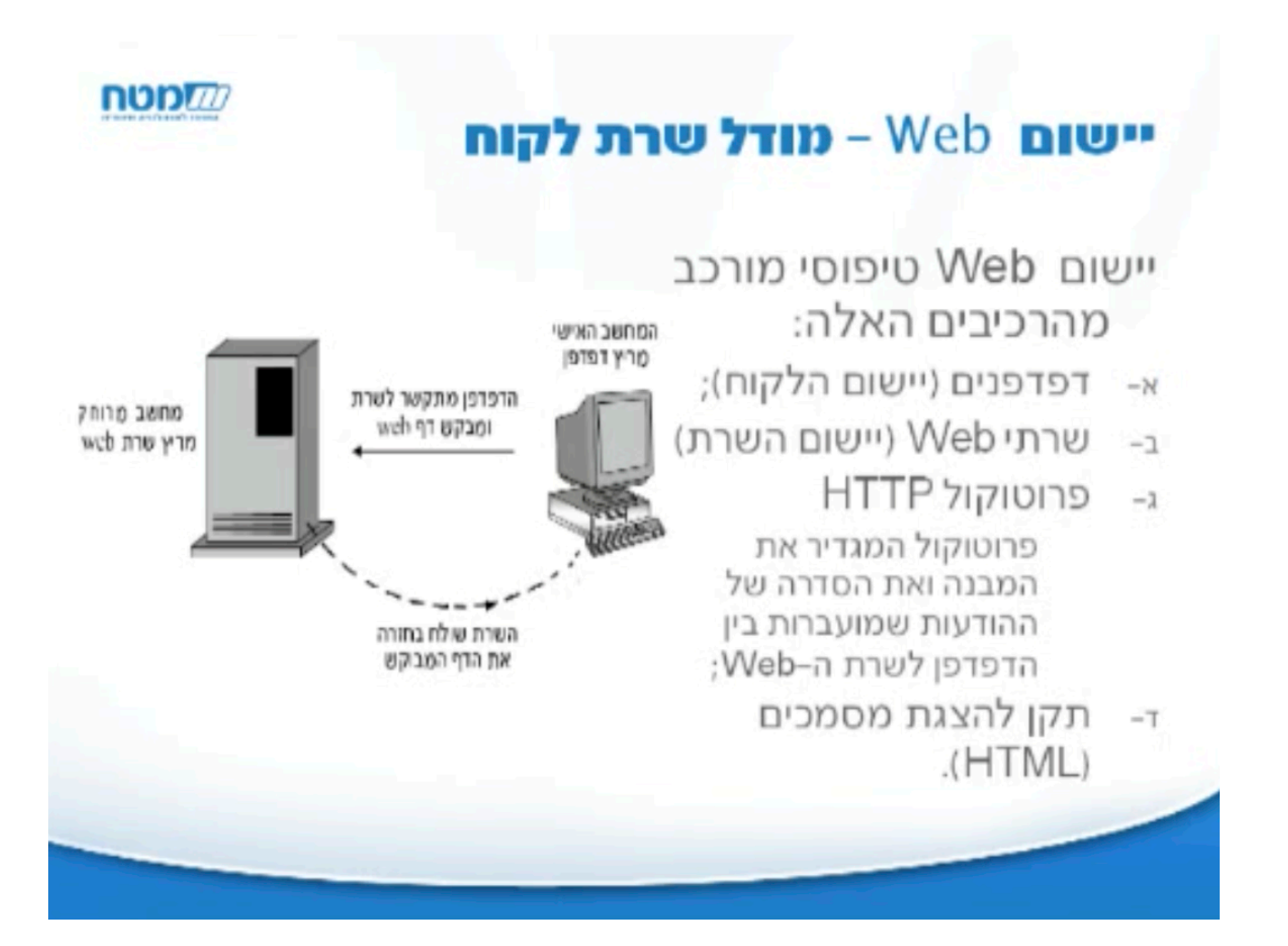

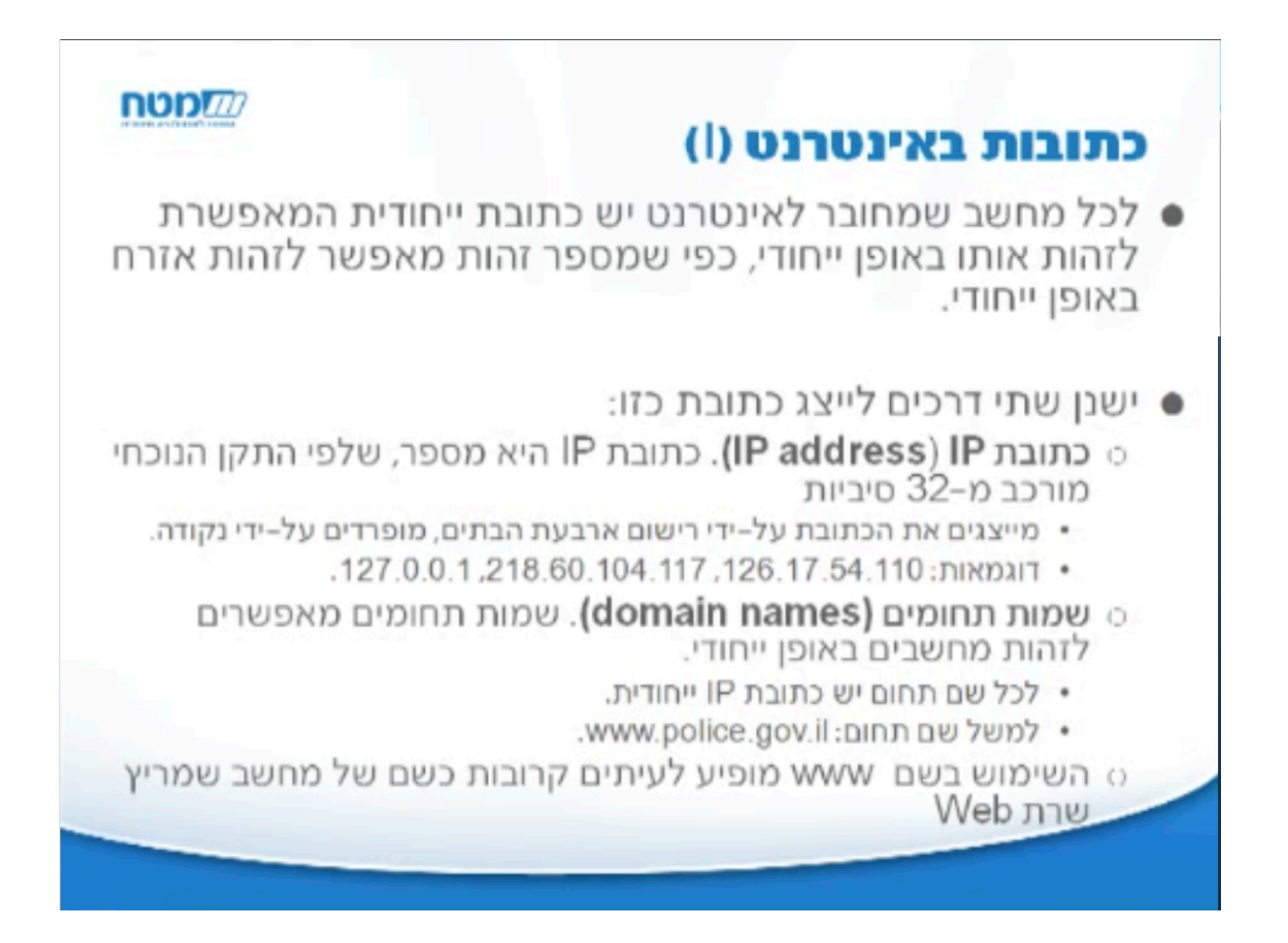

## כתובות באינטרנט (II)

- Domain Name יישום רשת שנקרא DNS (שירות שמות תחומים .(System
- ס יישום זה כולל שרתי שמות רבים שתפקידם לתרגם שמות תחומים לכתובות .IP

**nop** 

- מפתח (port) מאפשר למערכת ההפעלה לנתב את המידע המגיע מהאינטרנט אל היישום המתאים.
- 0 מאחר שלכל יישומי הרשת המורצים באותו מחשב יש אותה כתובת IP (או אותו שם תחום), קובעים לכל יישום כזה מספר נוסף שנקרא מפתח (port).
	- o ליישומים ידועים יש מספרי מפתח ידועים (well-known ports).
		- למשל. שרתי Web (פרוטוקול HTTP) מאזינים למפתח 80;
			- שרתי דוא"ל (פרוטוקול SMTP) מאזינים למפתח 25.
	- רשימת המפתחים של כל השירותים התקניים באינטרנט נמצאת באתר-.http://www.iana.org
		- o יישומי משתמש משתמשים במספרי מפתח גדולים מ– 1023

כתובת האיי פי היא סידרת 4 מספרים בין 0 ל.255- מי מתרגם בין שם הדף והכתובת?

הפורטים עד 1023 תפוסים על ידי ישומים קיימים, למשל פורט 80 להודעות מסוג HTTP ופורט 25 להודעות דואר.

URL

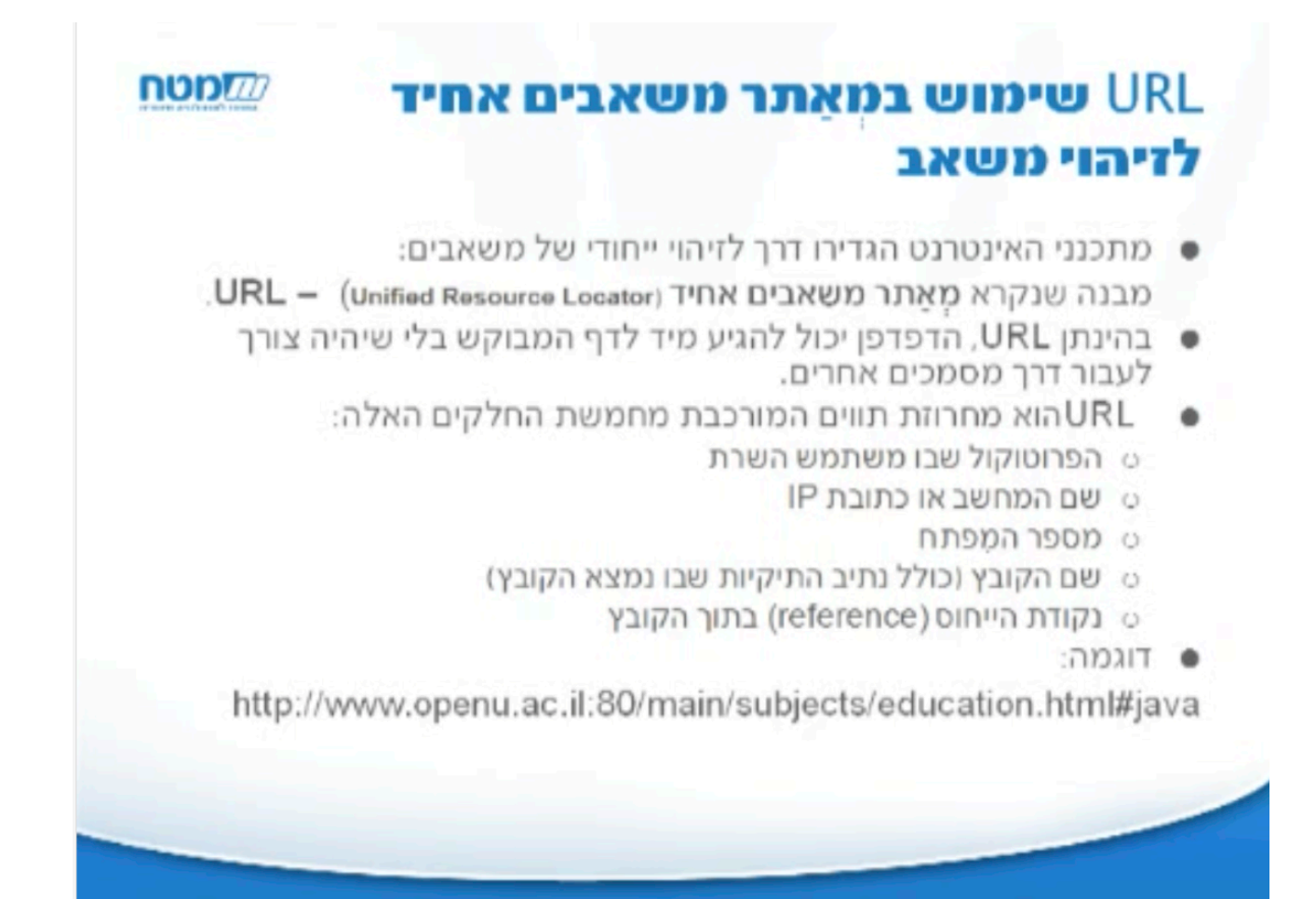

סירטון המחשה:

<http://www.warriorsofthe.net>

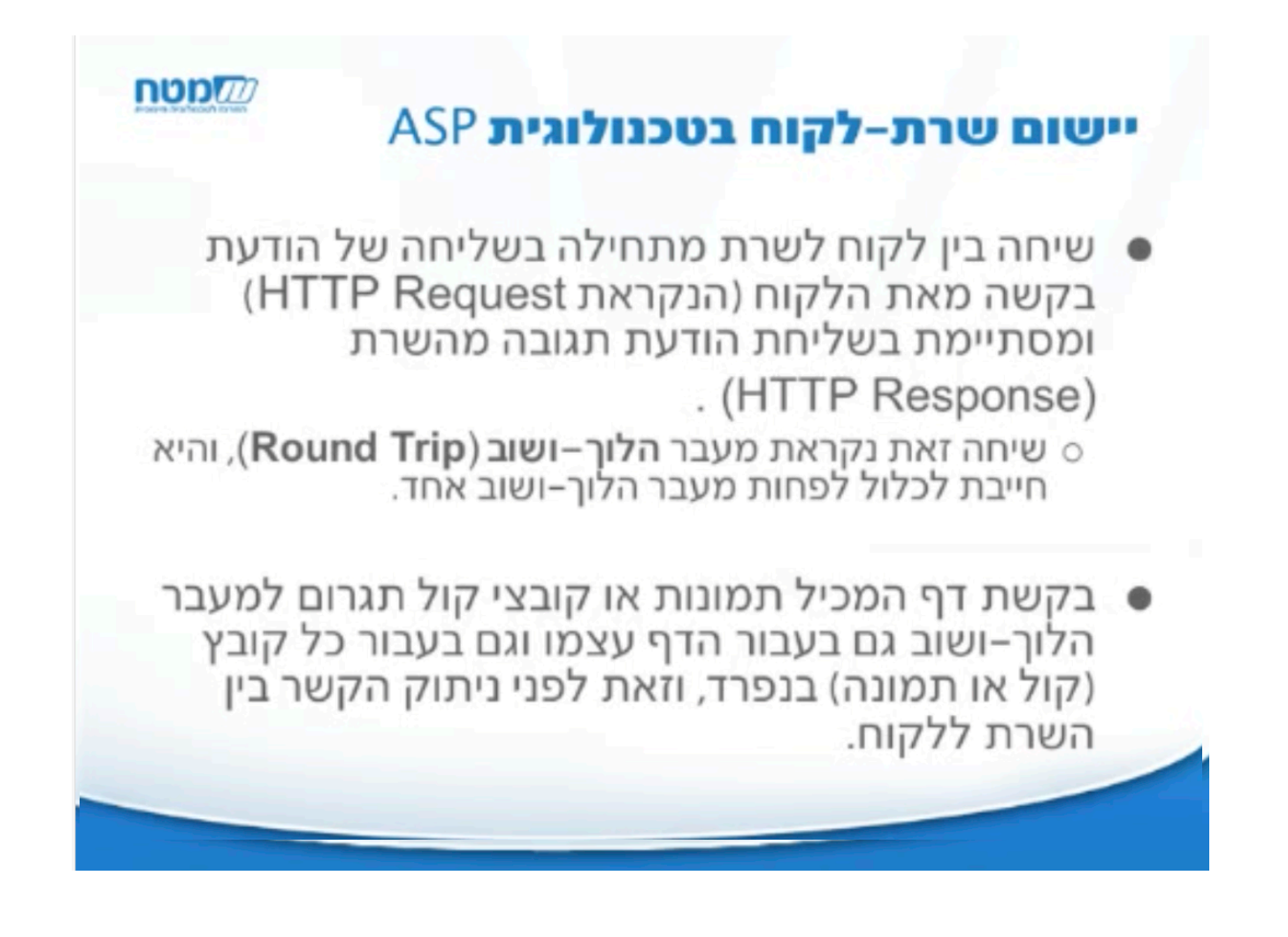

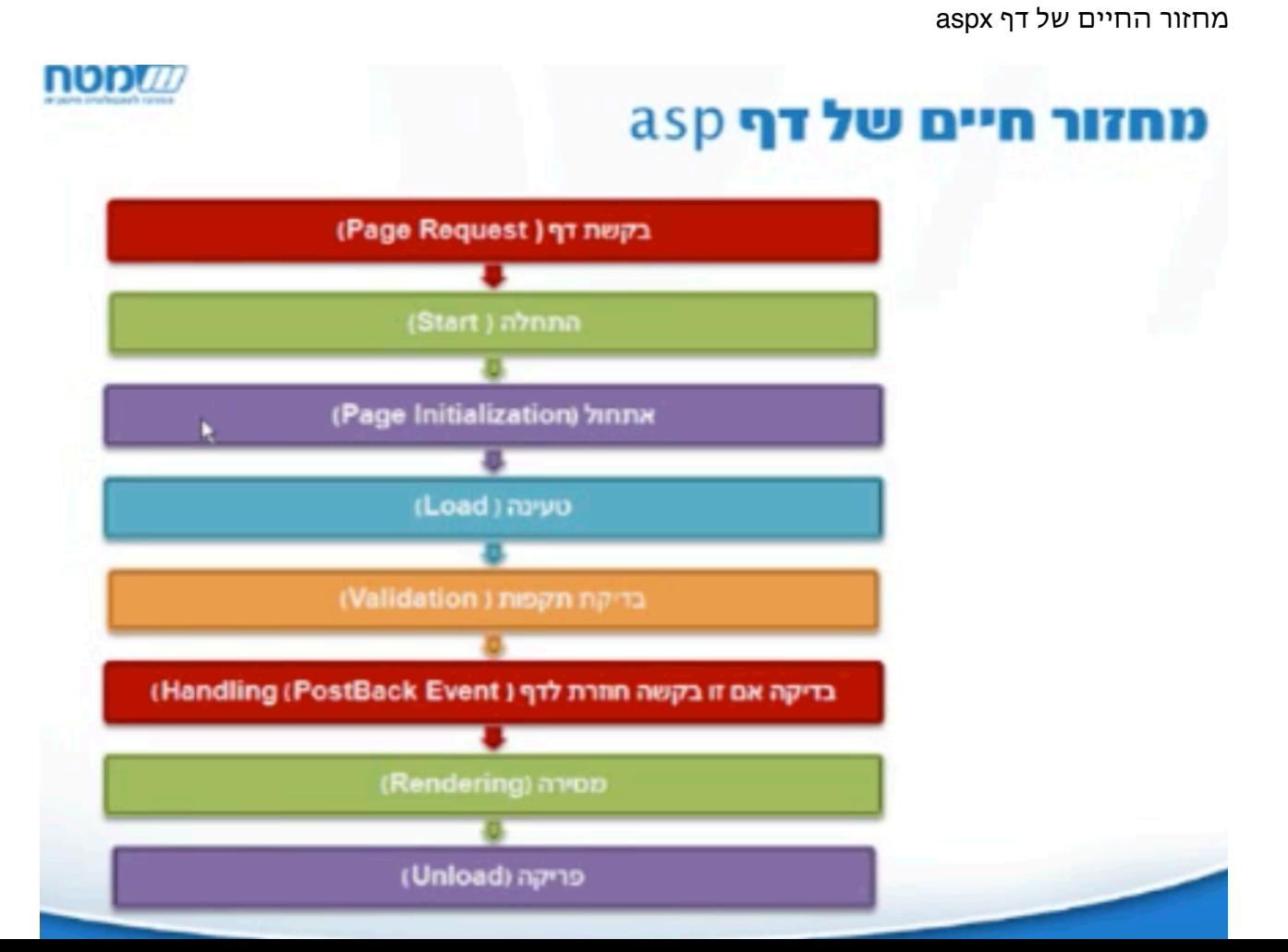

תכנות מצב חסר

המודל של שרת-לקוח אינו שומר מצב, כלומר כל בקשה היא עצמאית ללא תלות באחרות, ומטופלת מההתחלה ועד הסוף. היתרון - טיפול בהרבה בקשות ללא שמירת היסטוריה. החיסרון שכל בקשה מתחילה מאפס.

תהיינה דרכים (כמו עוגיות) לשמורמצב (או שימוש בבסיס נתונים).

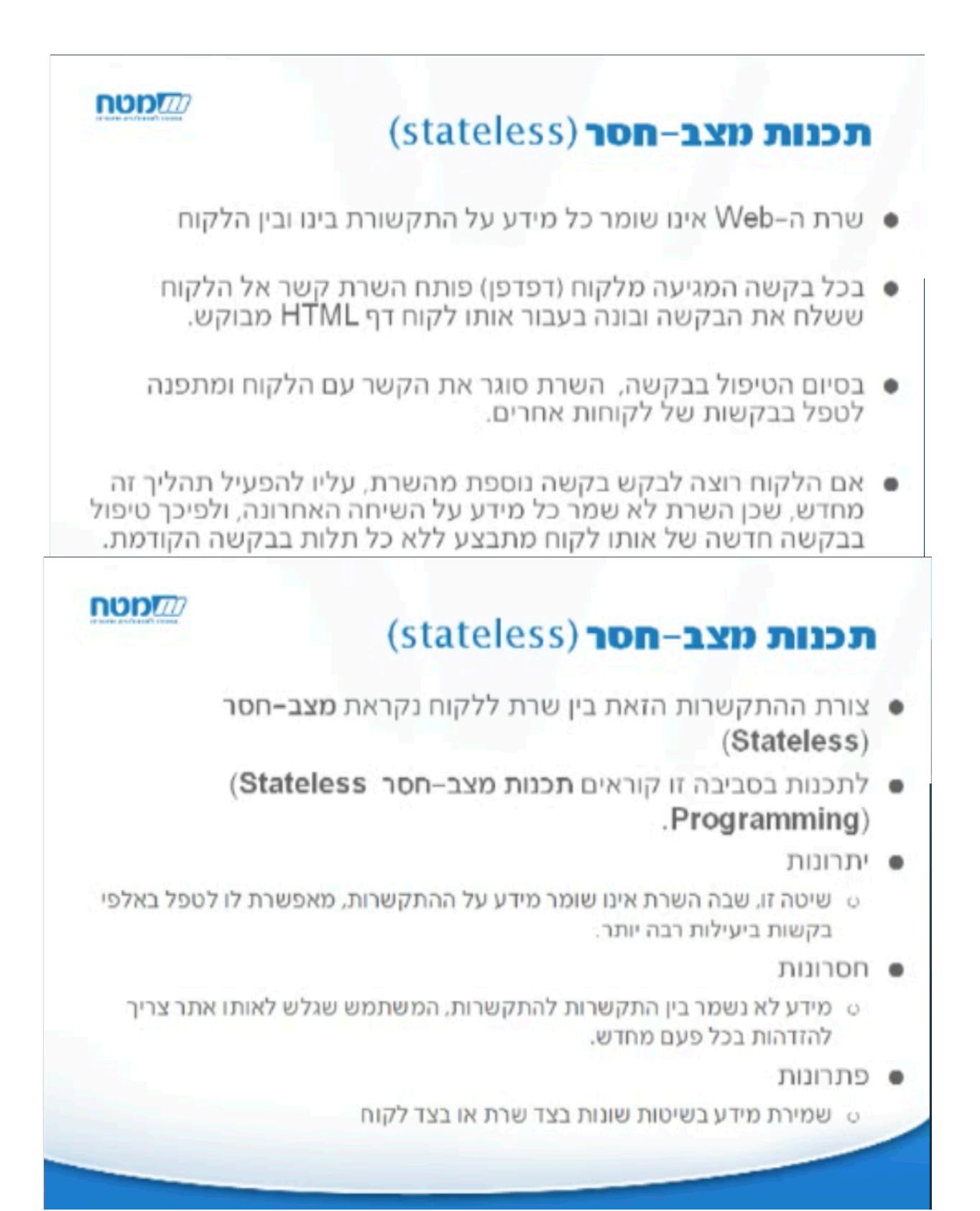

(visual studio - או (Visual Web developer 2008 Express edition — העבודה סביבת

מצד ימין תהיינה כמה תיקיות

In the solution explorer: Config - not used for now, Web\_config, app\_data, default.aspx

## איך ניראה דף HTML) דוגמה)

Head Body

עבודה עם תגיות - כותרות, טבלאות וכד׳.

דוגמה לדף של aspx

ירוץ בשרת, תהיה בו אינדיקציה של איזו שפה בשימוש ( #C( הקוד לשרת מופיע בין התגיות:

 $<\!\!\degree\!\!/$ 

אם מנסים להציג את הדף כיצד יראה בדפדפן, רק התגיות של HTML יראו, ולא מה שהוא תוצאת הקוד עבור השרת. אפשר לעמוד על הדף, לחצן ימני - הצג בדפדפן.

אם בדף יש רק קוד של HTML) דף סטטי), הדפדפן יציג אותו על פי התגים הנתונים.

כדי להריץ דף של aspx. אפשר ללחוץ על החץ הירוק - זה יפעיל את השרת (על המחשב המקומי). השרת יחליף את חלקי הקוד שאינם HTML ויתרגם הכל ל- HTML.

אם מסתכלים על המקור (source (של הדף שהורץ, רק את הקוד ב- HTML ניראה ולא את קוד המקור שיצר אותו. דוגמה לתאריך ושעה.

New -> website